# **SPOSÓB PRZYGOTOWANIA WYKAZU FAKTUR LUB DOWODÓW PONIESIONYCH WYDATKÓW, WZÓR TEGO WYKAZU ORAZ OBJAŚNIENIA**

### **Zastosowanie:**

1. Załącznik do wniosku o płatność.

#### **Sposób przygotowania wykazu:**

- 1. Wykaz należy przygotować w formie elektronicznej w skoroszycie MS Excel o formacie xlsx.
- 2. Wzór skoroszytu dostępny jest na stronie internetowej ARiMR.
- 3. W wykazie wprowadza się wyłącznie pozycje z faktur oraz z innych dopuszczonych dowodów dokumentujących poniesione koszty kwalifikowalne, a w przypadku interwencji 11. Premie dla młodych rolników wydatki na inwestycje w środki trwałe oraz wartości niematerialne i prawne.
- 4. Wpisów w wykazie dokonuje się w języku polskim i w walucie polskiej w sposób staranny, na podstawie prawidłowych i rzetelnych dowodów.
- 5. Podstawą wpisów w wykazie są:
	- 1) faktura lub faktura VAT RR, rachunek, umowa kupna–sprzedaży wraz z potwierdzeniem przelewu, akt notarialny.
- 6. Wpisy gromadzone są w:
	- 1) tabeli Wydatków Książki Wpływów i Wydatków prowadzonej w gospodarstwie w ramach systemu zbierania i wykorzystywania danych rachunkowych z gospodarstw rolnych (tzw. Polski FADN/FSDN<sup>1</sup> );
	- 2) rejestrze Rozchodów Narzędzia do oceny ekonomicznej gospodarstwa rolnego;
	- 3) ewidencjach prowadzonych na podstawie odpowiednich przepisów.
- 7. Dowody, na podstawie których dokonywane są wpisy w wykazie przechowuje się na stałe w miejscu zamieszkania albo siedzibie beneficjenta, a jeżeli prowadzenie wykazu zostało zlecone biuru rachunkowemu – w miejscu (adresie) prowadzenia oraz przechowywania wykazu i dowodów związanych z jego prowadzeniem.
- 8. Papierową Książkę Wpływów i Wydatków Polskiego FADN/FSDN przechowuje się w miejscu zamieszkania albo siedzibie beneficjenta. W przypadku kiedy papierowa książka nie jest prowadzona, to odpowiednie elektroniczne zapisy przechowywane są w bazie danych systemu informatycznego Polskiego FADN/FSDN.

 $\overline{a}$ <sup>1</sup> [http://fadn.pl/.](http://fadn.pl/)

## **Graficzny wzór wykazu wraz z przykładem:**

Wykaz faktur lub dowodów poniesienia wydatków

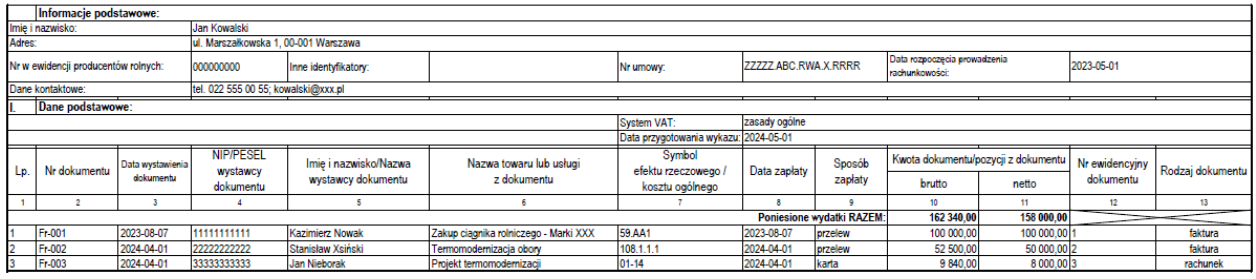

#### **Objaśnienia do wykazu:**

- 1. W kolumnie 1 wpisuje się kolejny numer wpisów do wykazu. Tym samym numerem oznacza się dowód stanowiący podstawę dokonania wpisu.
- 2. W kolumnie 2 wpisuje się numer faktury lub innego dowodu o równoważnej wartości dowodowej.
- 3. W kolumnie 3 wpisuje się dzień miesiąca wynikający z dokumentu stanowiącego podstawę dokonywania wpisu.
- 4. W kolumnie 4 wpisuje się Numer Identyfikacji Podatkowej (NIP) lub PESEL.
- 5. W kolumnie 5 wpisuje się imię i nazwisko lub nazwę wystawcy dokumentu.
- 6. W kolumnie 6 wpisuje się nazwę towaru lub usługi z dokumentu.
- 7. W kolumnie 7 wpisuje się symbol efektu rzeczowego / kosztu ogólnego. Wykaz efektów rzeczowych / kosztów ogólnych znajduje się w arkuszu "EfektyRzeczowe\_". Właściwą pozycję w tym wykazie należy znaleźć poprzez dopasowanie nazwy towaru lub usługi do Nazwy efektu rzeczowego biorąc pod uwagę dodatkowe informacje w kolumnach: "Opis\_dodatkowy", "Obejmuje", "Nie\_obejmuje".
- 8. W kolumnie 8 wpisuje się dzień miesiąca zapłaty za towar lub usługę.
- 9. W kolumnie 9 wpisuje się sposób zapłaty.
- 10. W kolumnie 10 wpisuje się wartość wydatku wyrażoną w kwocie brutto (z należnym podatkiem VAT).
	- 1) Wszystkie wpisy muszą zostać zsumowane w wierszu 'RAZEM'.
- 11. W kolumnie 11 wpisuje się wartość wydatku wyrażoną w kwocie netto (bez należnego podatku VAT).
	- 1) Wszystkie wpisy muszą zostać zsumowane w wierszu 'RAZEM'.
- 12. W kolumnie 12 wpisuje się nr ewidencyjny dokumentu.
- 13. W kolumnie 13 wpisuje się rodzaj dokumentu (faktura, rachunek, umowa, inny).